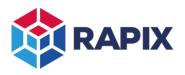

# Introduction

Once the lighting control system in a site has been installed and commissioned it is desirable to be able to make adjustments without having to return to the site. This is particularly important for site that are a long way away or are otherwise difficult to obtain entry to.

There are several ways of being able to use RAPIX Integrator with a remote site.

# **Remote Access Software**

The simplest solution to setup is to have a computer on the site that has RAPIX Integrator installed on it, then use remote access software to view and control the computer remotely.

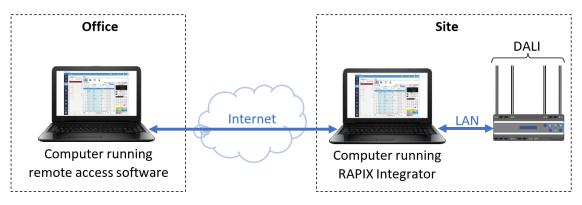

Using Remote Access Software to remotely configure a site

Examples of software that provide this type of capability include:

- Microsoft Remote Desktop
- TeamViewer
- AnyDesk
- SolarWinds

# VPN

An alternative approach is to use a secure connection that allows your computer running RAPIX Integrator to connect to the remote site's LAN and communicate directly with the RAPIX DALI Interfaces (Zone Controllers and EDIDs). This generally involves the use of a Virtual Private Network (VPN).

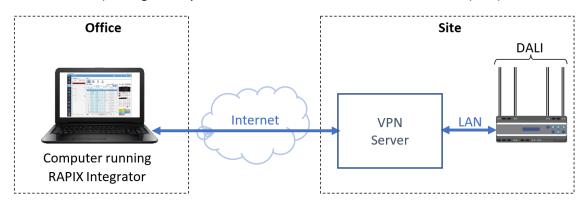

Using a VPN to remotely configure a site

# Tunnelling

A similar approach is to use a tunnelling service to securely connect the computer in your office to the RAPIX DALI Interfaces. An example of a tunnelling service is rport.io (<u>https://rport.io/</u>).

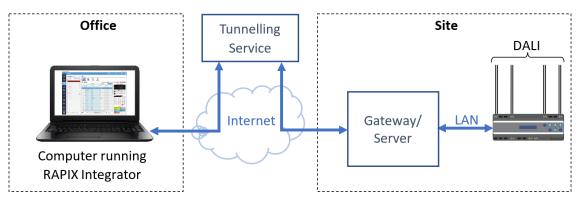

Using tunnelling to remotely configure a site

In this case, RAPIX Integrator needs to connect to a unique URI for each of the RAPIX DALI Interfaces (which is not the same as the interfaces' local IP Address). For example, a Zone Controller's IP Address might be 192.168.1.123 and the URI for connecting to the Zone Controller via the tunnelling service might be mytunnel.com/hskfd8. RAPIX Integrator would connect to mytunnel.com/hskfd8 and the tunnelling service would connect that to the zone controller and securely route any messages between the two.

To configure this in RAPIX Integrator, add the tunnel URI details to the Alternative Connection:

| Properties                 |                          |                            |   |  |  |  |
|----------------------------|--------------------------|----------------------------|---|--|--|--|
| Zone Controller Properties |                          |                            | ^ |  |  |  |
| Name:                      | Floor 1                  |                            |   |  |  |  |
| IP Address:                | 192 . 168 . 1 . 123 Edit |                            |   |  |  |  |
| Alternative Connection:    | mytunnel.com/hskfd8      | Use Alternative Connection |   |  |  |  |

Configuring a Zone Controller to use an alternative connection

When you are using RAPIX Integrator remotely, select Use Alternative Connection.

When you are using RAPIX Integrator on-site, deselect Use Alternative Connection.

If the tunnelling URI requires a port number, it can be appended with a colon separator. For example, if the URI was mytunnel.com/hskfd8 and the port number was 1234 then enter mytunnel.com/hskfd8:1234 in the **Alternative Connection** box.

When configuring the tunnelling service, you will need to use the correct port number for the RAPIX DALI Interfaces:

| Zone Controller: | Port 36688                                            |
|------------------|-------------------------------------------------------|
| EDID:            | Port 10001 (DALI Line 1) and Port 10002 (DALI Line 2) |

*Note: Ozuno does not endorse or support any of the third-party tools or services listed in this document. They are provided for illustrative purposes only.* 

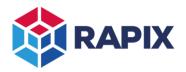

APPLICATION NOTE

#### **Change History**

| Rev | Date       | Updated By | Comment       |
|-----|------------|------------|---------------|
| 1   | 1 Mar 2023 | D. S.      | First Release |

# **Contact Information**

Web All Enquiries www.ozuno.com +61 8 8362 7584

sales@ozuno.com

# **Ozuno Trading Pty Ltd**

ABN: 96 621 194 483 4/115 Payneham Rd St Peters SA 5069 Australia

**RAPIX** is a trademark of Ozuno Holdings Pty Ltd.

**COPYRIGHT** © 2023 This document is copyright by Ozuno Holdings Pty Ltd. Except as permitted under relevant law, no part of this application note may be reproduced by any process without written permission of and acknowledgement to Ozuno.

**DISCLAIMER**. Ozuno Holdings Pty Ltd (Ozuno) reserves the right to alter the specifications, designs or other features of any items and to discontinue any items at any time without notice and without liability. While every effort is made to ensure that all information in this application note is correct, no warranty of accuracy is given and Ozuno shall not be liable for any error.

**TRADEMARKS**. The identified trademarks and copyrights are the property of Ozuno Holdings Pty Ltd unless otherwise noted.

APN-RAPIX-022-01 March 2023